## **Repaint: 187 309-0 "Locon"** für

## **RSSLO BR 187 (TRAXX F160 AC3 LM)**

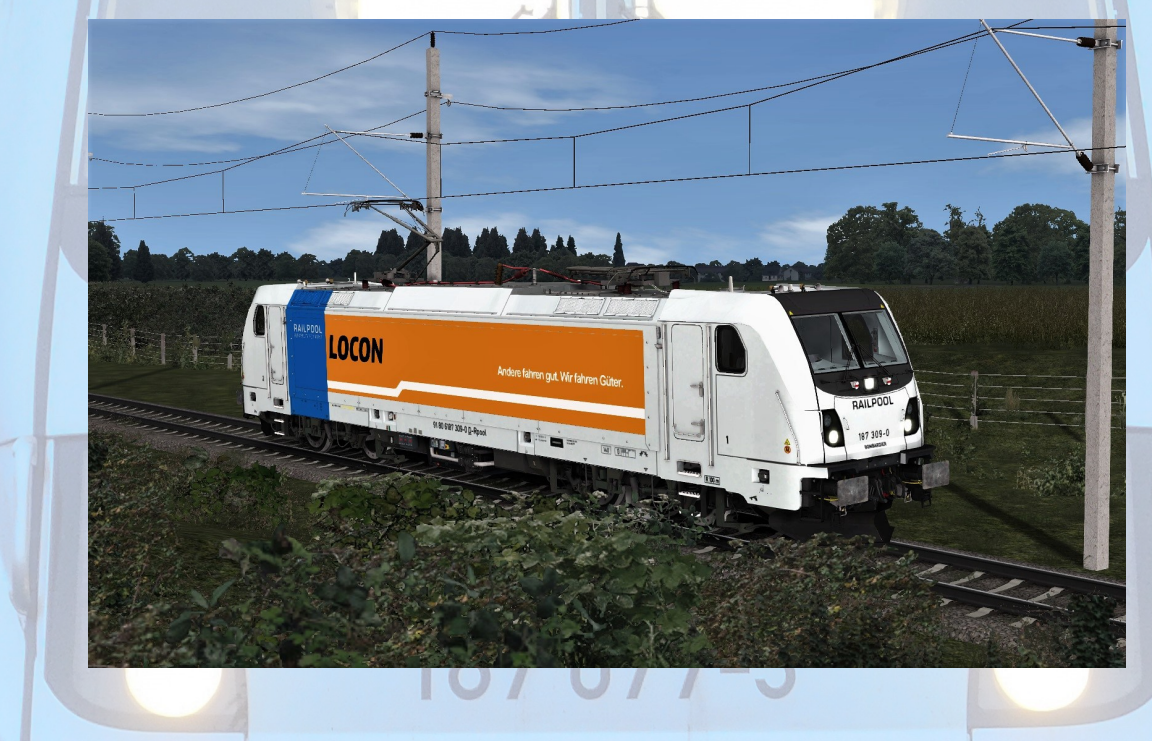

## **Installation**

- 1. Entpacken Sie das heruntergeladene Verzeichnis.
- 2. Installieren Sie mittels Utilities die Datei "187309.rwp".
- 3. Navigieren Sie in das **RailWorks**-Verzeichnis **(...\Steam\SteamApps\common\Railworks**)
- 4. Kopieren Sie die Datei "**BR187\_Railpool\_30X.GeoPcDx"** aus dem Ordner **"\Assets\RSSLO\BR187\RailVehicles\Engine"** und fügen Sie sie im Ordner **"\Assets\RSSLO\BR187\RailVehicles\187 309 Locon"** wieder ein.
- 5. Cache leeren.

## **Hinweise**

Die in diesem Paket enthaltenen Dateien dürfen, un- und verändert, **NICHT** zum Download angeboten oder auf anderer Weise verbreitet werden, wenn keine ausdrückliche Erlaubnis meinerseits vorliegt.

**AC3LM**